## **CAPLIN**

# Caplin Platform 6.0

## **How To Use The Deployment Framework**

December 2012

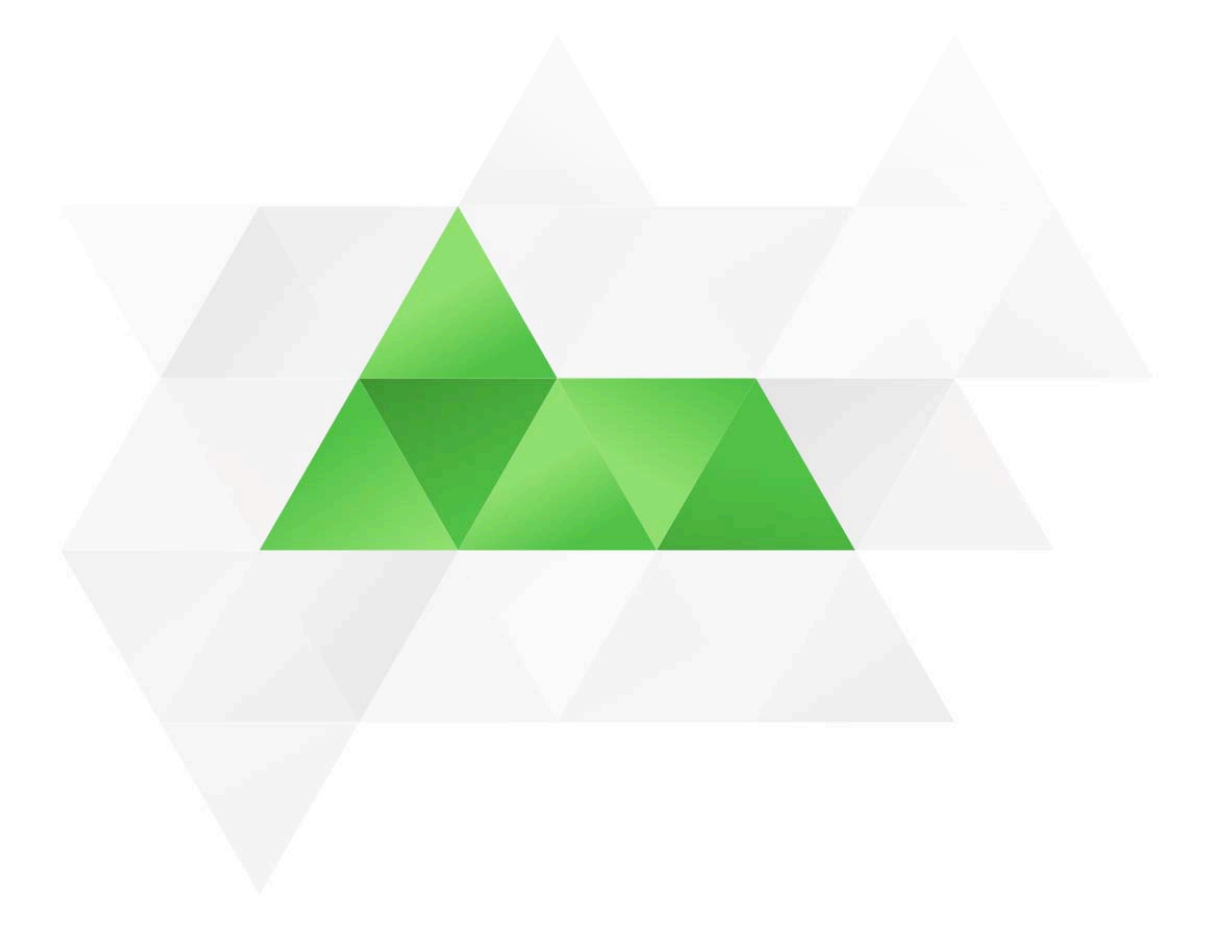

## **Contents**

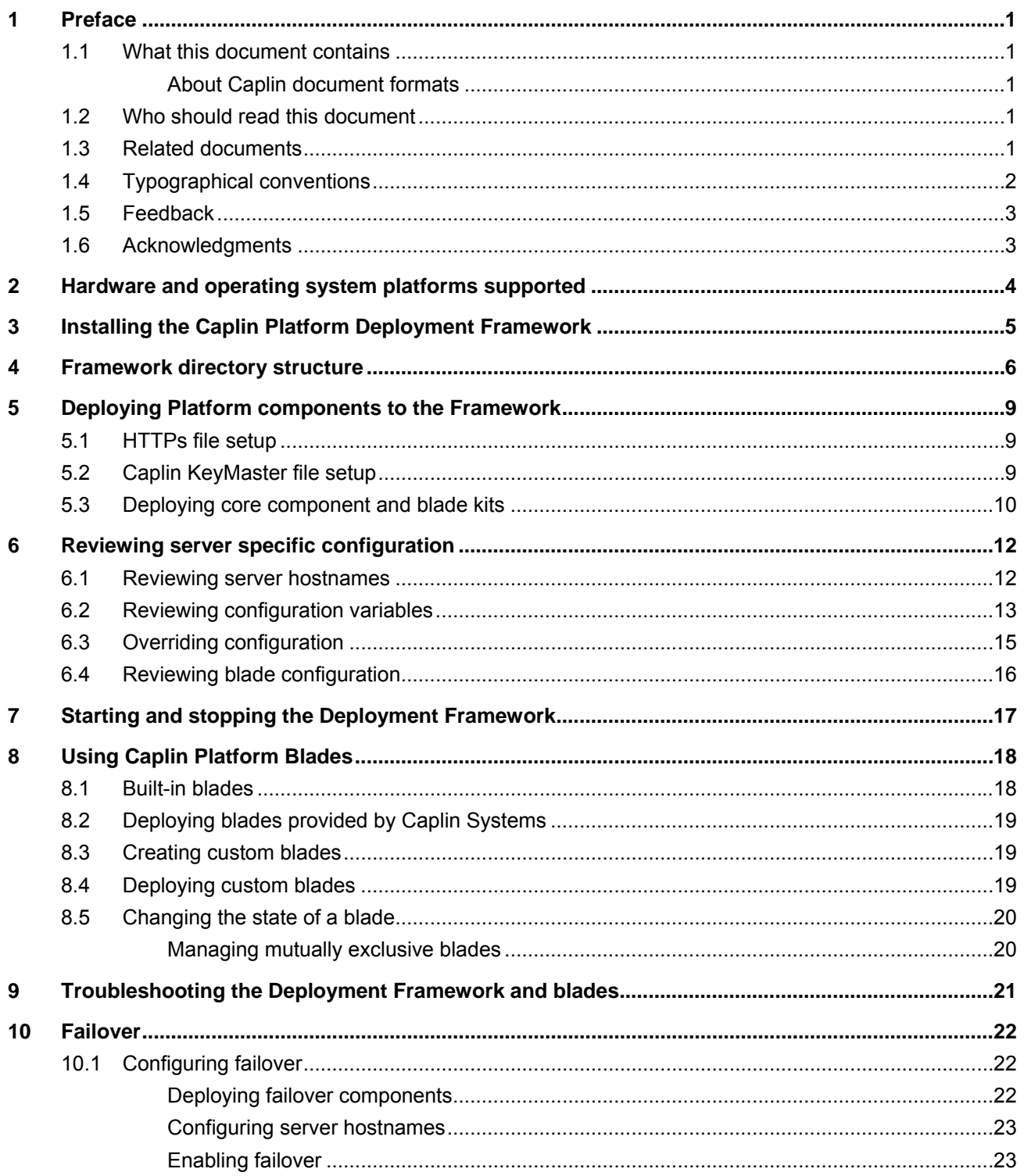

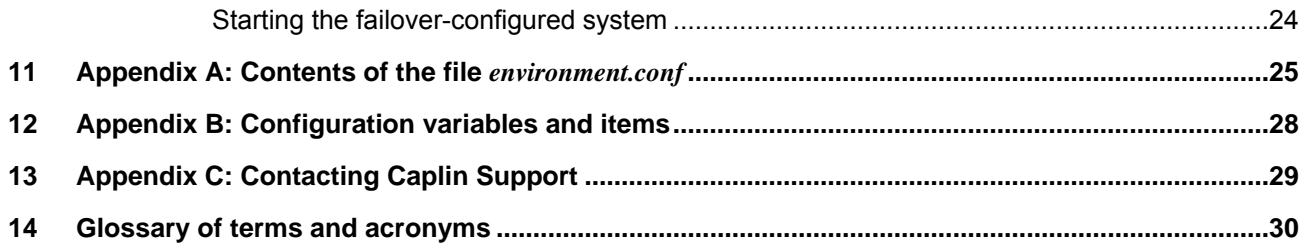

## <span id="page-3-0"></span>**1 Preface**

#### **1.1 What this document contains**

This document explains how to install and use the Caplin Platform Deployment Framework. It also describes how Caplin Platform blades are deployed to the Framework to create a working web trading platform.

#### **About Caplin document formats**

This document is supplied in Portable document format (*.PDF* file), which you can read on-line using a suitable PDF reader such as Adobe Reader®. The document is formatted as a printable manual; you can print it from the PDF reader.

#### **1.2 Who should read this document**

This document is intended for developers who want to create a web trading platform based on Caplin Platform components and Caplin Platform blades.

Before reading this document, you should be familiar with the concepts and terms that are introduced in the following documents:

- ♦ **Caplin Platform Overview** (all sections)
- ♦ **Caplin Platform: Deployment Framework Overview** (all sections)
- ♦ **Caplin Liberator Administration Guide** (Overview section)
- ♦ **Caplin DataSource Overview** (all sections)

#### **1.3 Related documents**

- ♦ **Caplin Platform: Overview**  A business and technical overview of the Caplin Platform.
- ♦ **Caplin Platform: Deployment Framework Overview**  Gives an overview of the Caplin Platform Deployment Framework, and explains the concept of Caplin Platform blades.
- ♦ **How To Create A Platform Java Blade** Explains in detail how to create new Java<sup>TM</sup>-based Caplin Platform Blades using the Caplin Integration Suite Toolkit.
- ♦ **How To Create C And Lua Platform Blades**

Explains in detail how to create C and Lua blades for the Caplin Platform.

- ♦ **Best Practices For Deploying The Caplin Platform**  Provides recommendations for deploying the Caplin Platform in a typical live environment, and discusses failover scenarios for achieving high service availability.
- ♦ **Caplin DataSource: Overview**  A technical overview of Caplin DataSource.

#### <span id="page-4-0"></span>♦ **Caplin Liberator Administration Guide**

Describes the Caplin Liberator server. Includes configuration reference information and a list of Liberator log and debug messages.

♦ **KeyMaster: Administration Guide** 

Describes how to set up Caplin KeyMaster and integrate it with the Liberator.

♦ **Caplin Platform: Monitoring and Management Overview** 

Describes the Caplin Monitoring and Management solution and its place within the Caplin Platform, and introduces the Caplin Management Console (CMC).

#### ♦ **DataSource For C Configuration Syntax Reference**

Describes the syntax of the language that is used to configure **DataSource applications** that have been built using Caplin's DataSource for C API. Such applications include Caplin Liberator, Caplin Transformer, and Integration Adapters that use the API.

#### ♦ **StreamLink Overview**

A technical overview of Caplin StreamLink.

#### **1.4 Typographical conventions**

The following typographical conventions are used to identify particular elements within the text.

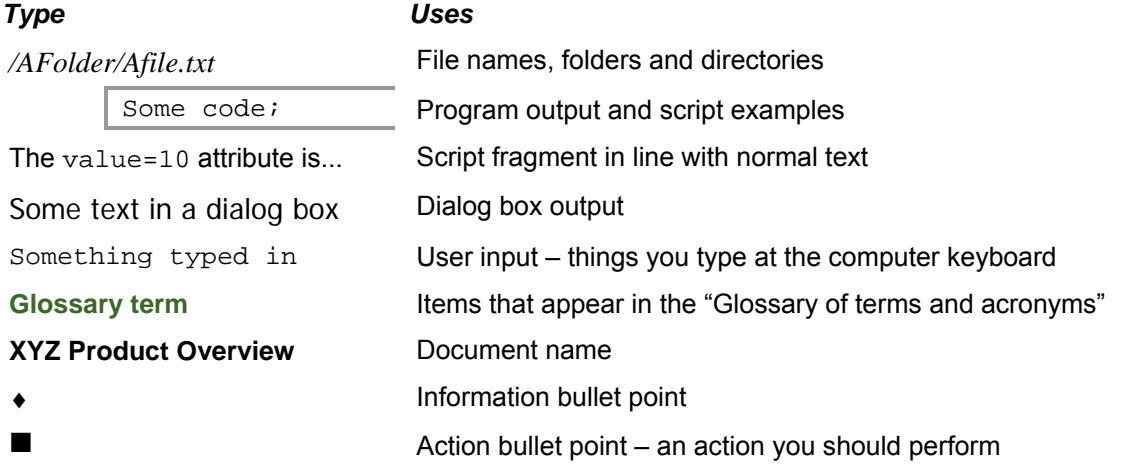

**Note:** Important Notes are enclosed within a box like this. Please pay particular attention to these points to ensure proper configuration and operation of the solution.

**Tip:** Useful information is enclosed within a box like this. Use these points to find out where to get more help on a topic.

## <span id="page-5-0"></span>**1.5 Feedback**

Customer feedback can only improve the quality of our product documentation, and we would welcome any comments, criticisms or suggestions you may have regarding this document.

Please email your feedback to [documentation@caplin.com](mailto:documentation@caplin.com).

#### **1.6 Acknowledgments**

*Adobe Reader* is a registered trademark of Adobe Systems Incorporated in the United States and/or other countries.

*Windows* is a registered trademark of Microsoft Corporation in the United States and other countries.

*Sun*, *Solaris and Java*, are trademarks or registered trademarks of Oracle® Corporation in the U.S. or other countries.

*Linux*® is the registered trademark of Linus Torvalds in the U.S. and other countries.

*Apple Mac* is a registered trademark of Apple Inc.

**t d**

## <span id="page-6-0"></span>**2 Hardware and operating system platforms supported**

The **Deployment Framework** can be used on the following hardware and operating system platforms:

- ♦ Linux® EL5 64 bit
- ♦ Windows XP® 32 bit (requires Cygwin see <http://www.cygwin.com/>)
- ♦ Apple® Mac 64 bit

**F k**

## <span id="page-7-0"></span>**3 Installing the Caplin Platform Deployment Framework**

You must install the **Caplin Platform Deployment Framework** kit on all the servers that are to host the **Caplin Platform**. The kit is provided as a zip file. To install it, unzip the file in a directory of your choice, using the following command:

unzip –q –o –a <kit-name>

**Note:** On Windows XP, always install the Deployment Framework at the highest directory level possible, preferably at the root (for example, at *C:\<short\_folder\_name>*). Windows XP has a 260 character limit on file path names, and if the Deployment Framework is deployed at a deeper level, some files may not be created when other kits are deployed to the Framework.

## <span id="page-8-0"></span>**4 Framework directory structure**

The files and directories of the Caplin Platform Deployment Framework are organized in a well defined modular hierarchy, as shown in the following diagram:

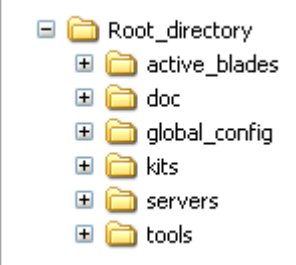

The root directory contains the following files and directories.

#### **Files**

♦ *README.txt*

A short "getting started" guide.

♦ *start-all.sh*

A script that starts the system. It stops the **core components** (**Caplin Liberator** and **Caplin Transformer**) and each active **Integration Adapter**, if they are currently running, and then starts them all up.

♦ *stop-all.sh*

A script that stops the system by stopping the core components and each active Integration Adapter.

♦ *clean-all.sh* 

A script that cleans the system logs by stopping the core components and each active Integration Adapter and then removing the log files for each of these components. This script also removes the database files containing information about the Liberator users' license usage.

#### *active\_blades* **directory**

The Deployment Framework uses this directory to manage which blades are active.

#### *doc* **directory**

This directory contains documents about the Caplin Platform Deployment Framework (including this document), and the release note for the **Framework**.

#### *global\_config* **directory**

This directory holds files and directories concerning configuration that is global to the Deployment Framework.

- **Note:** To customize the configuration, only change files that are in the *global\_config* directory and its subdirectories. All other configuration files in the Deployment Framework and in Caplin supplied blades are read-only and must not be edited.
- ♦ *environment.conf*

Defines configuration variables that are server specific, such as the port numbers of the core components and the location of the Java Runtime Environment (JRE).

♦ *hosts.conf*

Defines the servers that core components and any **Adapter blades** run on. You must edit this file to reflect the deployment.

**Tip:** An Integration Adapter blade consists of an executable binary file in addition to its configuration and core component configuration.

♦ *fields.conf* 

A file that defines the names of global fields used in **DataSource** messages.

♦ *licenses*

When components are deployed, any licenses required by these components must be placed in this directory.

**Note:** The Liberator license must be named *license-rttpd.conf* The Transformer license must be named *license-transformer.conf*.

♦ *ssl* directory

Any SSL keys required by the system must be placed in this directory, including the public key file for **Caplin KeyMaster**.

♦ *Overrides* directory

This directory contains files that you can update to change configuration; for example, to make the Liberator log events at DEBUG level instead of INFO level. This is described in more detail in section [6.3](#page-17-1) ["Overriding configuration"](#page-17-1).

#### *kits* **directory**

This directory initially contains the Deployment Framework's built-in **Caplin Platform blades** and some scripts.

You use the script called *deploy.sh* to deploy core components and blade kits. The core components and all blades supplied by Caplin Systems are delivered in kit form. *deploy.sh* unpacks each kit and makes the blade components active.

There are also some scripts for managing blades:

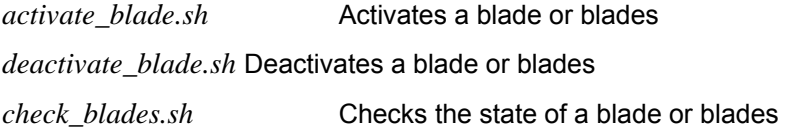

#### *servers* **directory**

This directory holds a number of configuration files that contain server specific configuration for the core components, such as port numbers and the location of the Java Runtime Environment (JRE).

#### *tools* **directory**

This directory contains some tools used by the Deployment Framework:

- ♦ A python script that ensures all process are stopped when *stop-all.sh* is run.
- ♦ Some Cygwin utilities that are used by the Deployment Framework scripts.

## <span id="page-11-0"></span>**5 Deploying Platform components to the Framework**

To create a Caplin Platform trading system, you must first deploy the Caplin Platform's core components to the relevant server machines that host the system.

**Tip:** For information about suitable architectures for deploying Caplin Platform components, please refer to the document **Best Practices For Deploying The Caplin Platform**.

- Obtain kits and licenses from Caplin Systems for the core components and **Caplin Platform Blade**s. See Section [8](#page-20-1) for further information about the blades you can deploy.
- Copy any licenses to the *global\_config/licenses* directory.

The Liberator requires certain files for HTTPS connections and for Caplin KeyMaster (if used); the following sections explain how to set up these files.

#### **5.1 HTTPs file setup**

■ If client connections to Liberator are to be via HTTPS, create the *.pem*, *.pwd* and key files as described in the **Caplin Liberator Administration Guide**.

When these files are used in the Caplin Platform Deployment Framework, they must be named as follows:

*rttpd\_https.pem rttpd\_https.pwd rttpd\_https.key* 

■ Copy the *.key, .pem,* and *.pwd* files to the Deployment Framework's *global\_config/ssl* directory on the server machine(s) on which the Liberator runs.

**Tip:** If you do not generate your own key files, the example HTTPS files in the Liberator kit are automatically copied to *global\_config/ssl* when the Liberator kit is deployed. For maximum security, replace these temporary key files with proper user-generated ones as soon as possible.

#### **5.2 Caplin KeyMaster file setup**

The Caplin Platform Deployment Framework comes with a default public key file for KeyMaster. However it is recommended that you create your own key pair for KeyMaster as described in the **KeyMaster Administration Guide**.

- Rename the generated public key file to *keymaster\_public.der*
- Copy this file to the *global\_config/ssl* directory of the Caplin Platform Deployment Framework on the server machine(s) on which the Liberator runs.

#### <span id="page-12-1"></span><span id="page-12-0"></span>**5.3 Deploying core component and blade kits**

**Tip:** If the core component kits are deployed and no licenses are found, the 30 minute evaluation licenses that come with these kits are automatically copied to *global\_config/licenses*. You should replace these temporary licenses as soon as possible with authorized licenses supplied by Caplin Systems.

Only copy licenses to the server machines on which the licensed components run.

The minimum kits that you must deploy are those for the core components – Caplin Liberator and Caplin Transformer.

- $\blacksquare$  You only need to deploy a core component kit to the server(s) on which the component is to run.
- You must deploy every Caplin Platform blade kit to every server.

To deploy core component and blade kits:

■ Copy the kits to the Deployment Framework's *kits* directory.

#### For example:

```
cp //software/test_kits/Liberator/Liberator-6.0.0-2/Liberator-6.0.0-2-
i686-pc-win32.zip ./kits 
cp //software/test_kits/Transformer/Transformer-6.0.0-1/Transformer-
6.0.0-1-i686-pc-win32.zip ./kits
```
 $\blacksquare$  Run the deploy. sh script on each server machine:

```
./kits/deploy.sh
```
Here is an example of the terminal output from this script:

```
Unpacking Transformer kit Transformer-6.0.0-1-i686-pc-win32.zip 
Unpacking Liberator kit Liberator-6.0.0-2-i686-pc-win32.zip 
Setting up active blades 
Activating DirectConnection 
Activating HTTP 
Activating LiberatorWebsite 
Activating OpenPermissioning 
Activating Security
```
If there are no kits to deploy, the  $\text{deploy}$ . sh script exits, otherwise it:

- − stops any Caplin Platform binaries that are running on the server,
- − unpacks (unzips) each kit and then moves the kits' zip files to the *kits/archive* directory.
- − activates each blade that it unpacks (see Section [8.5\)](#page-22-1).

If an existing kit is being upgraded, the deploy script asks you whether the old kit should be removed. If you know in advance that you want old kits to be removed and replaced with the new ones, run deploy.sh with the –f option:

./kits/deploy.sh **-f**

**Note:** The *deploy.sh* script deploys and activates Caplin Platform Blade kits, but *does not* start any of the Caplin Platform components.

**Tip:** To ensure that old kit files do not take up too much space on the server, periodically check and clean out the *kits/archive* directory.

■ Now review server specific configuration – see Section [6](#page-14-1).

## <span id="page-14-1"></span><span id="page-14-0"></span>**6 Reviewing server specific configuration**

Once you have deployed **core component** kits and blade kits to the server machines that host the Caplin Platform trading system, you must review, and where necessary, change the server specific configuration, as explained in the following sections.

**Note:** You must make any configuration customizations to the Deployment Framework only by changing the contents of files in the directory *global\_configuration* and its subdirectories. Do not directly alter any blade configuration files (see section [6.4](#page-18-1) "[Reviewing blade configuration](#page-18-1)").

**Tip:** The syntax used for the configuration is described in the document **DataSource For C Configuration Syntax Reference**.

#### <span id="page-14-2"></span>**6.1 Reviewing server hostnames**

Server hostnames are defined in the file *global\_config/hosts.conf*; they specify the server machines on which the core components and Integration Adapters run.

The following instructions describe how to edit this file when the Caplin Platform trading system is deployed to a single server. In a multi server deployment, edit and save the file on one server machine and then copy it to the Deployment Framework on each of the other servers.

■ For each Adapter blade that is deployed, add the following line to *global config/hosts.conf*:

define <blade\_name>\${THIS\_LEG}\_HOST <hostname>

In each line that you add, <blade\_name> is the name of the deployed blade, and <hostname> is the hostname of the server machine on which the Integration Adapter runs.

**Tip:** In a single server deployment, <hostname> can be set to localhost, but it is good practice to always set it to the actual hostname of the server.

■ Edit the lines in *global\_config/hosts.conf* that define the hostnames of the servers on which the core components run. The lines look like this:

# Core component hosts define LIBERATOR\_HOST\_\${THIS\_LEG} **localhost** define TRANSFORMER HOST \${THIS LEG}

<span id="page-15-0"></span>To edit these lines, change localhost to the hostname of the server on which each core component runs.

♦ There is also a failover section in *global\_config/hosts.conf*, but you can ignore this section unless failover is being deployed. For further information, see section [10](#page-24-1) "[Failover](#page-24-1)".

The following example shows typical host configuration for the core components and for an Adapter blade called *FITradingDataExample*.

```
# 
# Liberator and Transformer hosts 
# 
define LIBERATOR${THIS LEG} HOST liberator1
define TRANSFORMER${THIS LEG} HOST transformer1
# 
# Blade hosts 
# 
define FITradingExample${THIS_LEG}_HOST prodhost3
```
Note that THIS\_LEG refers to a variable defined in the file *global\_config/environment.conf* (see section [6.2](#page-15-1) ["Reviewing configuration variables](#page-15-1)").

#### <span id="page-15-1"></span>**6.2 Reviewing configuration variables**

The configuration variables that configure a server component (such as a Liberator or Transformer) are defined in the file *global\_config/environment.conf*.

The following instructions describe how to edit this file when the Caplin Platform Deployment Framework is deployed to a single server machine. In a multi server deployment, it is usually sufficient to edit and save the file on one server machine and then copy it to the Deployment Framework on each of the other server machines.

- Check the Java environment settings:
	- − JAVA\_HOME

The Deployment Framework's configuration attempts to use the environment variable JAVA\_HOME. If your server machine has an installed Java Development Kit (JDK), JAVA\_HOME should be defined. Check that JAVA\_HOME points to the correct JDK.

− JVM\_BASE and JVM\_LOCATION

These configuration variables define the location of the Java Virtual Machine (JVM). If certain Java-based features are activated (for example, the **LiberatorJMX** blade), Liberator attempts to load a JVM when it starts up.

If your Java installation is standard, you do not need to change either of these settings. However, if the Java installation is non-standard:

- Assuming that the java binary is located in the directory /  $\langle$  path-up-to-bin  $>$ /bin, set the JVM\_BASE configuration variable in *global\_config/environment.conf* to *<path-up-to-bin>*.
- Set the JVM\_LOCATION configuration variable in *global\_config/environment.conf* to the absolute path of the JVM.

**Note:** If you copy *global\_config/environment.conf* to other server machines in a multi-server deployment, make sure the settings for JVM\_BASE and JVM\_LOCATION are suitable for these servers, and change the settings as required.

**Note:** On Windows, paths can include spaces. If a Windows path name includes spaces, use double quotes around the name. For example, define JVM\_BASE as "c:/Program Files/Java/jre6"

■ Search *environment.conf* for all configuration variables that have names containing the text PORT. These variables specify port numbers that must be available on the server machine on which the component runs. The following is an extract from this file.

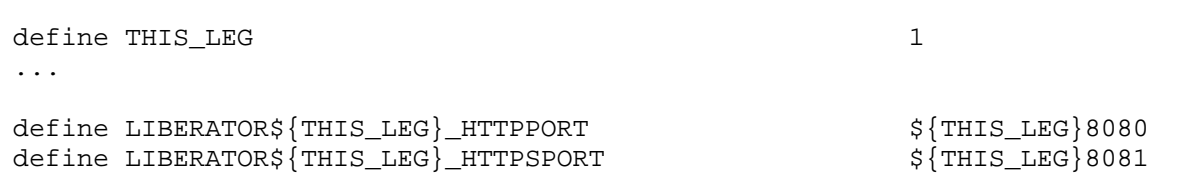

Because THIS\_LEG is set to **1**, the variable LIBERATOR**1**\_HTTPPORT is set to **1**8080, and the variable LIBERATOR**1**\_HTTPSPORT is set to **1**8081.

If ports 18080 and 18081 are not available on the server machine on which the Liberator runs, edit the values to port numbers that *are* available on that server, such as \${THIS\_LEG}8090 and \${THIS\_LEG}8091.

<span id="page-17-0"></span>■ You can also review the other configuration variables defined in this file, but the value of these variables do not normally need to be changed.

Section [11](#page-27-1) shows the complete contents of the file *global\_config/environment.conf*. The configuration variables it defines are used in various configuration files that you do not need to edit. Section [12](#page-30-1) lists all these configuration variables and the configuration items they set.

**Tip:** Consult your system administrator if you do not know what port numbers are available on a particular server machine.

#### <span id="page-17-1"></span>**6.3 Overriding configuration**

The directory *global\_config/overrides* contains writeable configuration files that override the configuration of core components and blades. The Liberator and Transformer kits come with override files for Liberator and Transformer configuration; these files are in

- ♦ *global\_config/overrides/servers/Liberator/etc/*
- ♦ *global\_config/overrides/servers/Transformer/etc/*

As an example of using an override, say you want increase the Liberator logging level to DEBUG. Change the log-level option in

*global\_config/overrides/servers/Liberator/etc/rttpd.conf* to

log-level DEBUG

and then restart the Framework.

#### **Blade overrides**

When a Caplin Platform blade is deployed, its override files are copied to directories under *global\_config/overrides/<blade\_name>*.

You can customize blades supplied by Caplin Systems by editing the appropriate override files. However, you do not normally need to customize built-in Config blades, other than to change port numbers (see section [8.1](#page-20-2)).

#### <span id="page-18-1"></span><span id="page-18-0"></span>**6.4 Reviewing blade configuration**

Some Adapter blades have configuration variables that allocate port numbers for JMX monitoring. These variables are defined in the file:

*active\_blades/<blade\_name>/DataSource/etc/datasource.conf*

■ You must review this file on the server machine on which the Integration Adapter runs to make sure the port numbers it defines are available on that machine. The following example shows an extract from such a file.

# JMX configuration # rmi-registry-port \${THIS\_LEG}1006 rmi-client-port \${THIS\_LEG}2006 #rmi-server-hostname localhost

The variable THIS\_LEG is defined in the file *global\_config/environment.conf*. If THIS\_LEG is set to **1**, the variable rmi-registry-port is set to **1**1006, and the variable rmi-client-port is set to **1**2006.

If ports 11006 and 12006 are not available on the server machine, add these configuration items, with suitable values, to the Integration Adapter's override file at

*global\_config/overrides/<blade name>/DataSource/etc/datasource.conf.*  The configuration item settings in the overrides file will override the equivalent settings in the blade.

## <span id="page-19-1"></span><span id="page-19-0"></span>**7 Starting and stopping the Deployment Framework**

The Deployment Framework provides scripts to start and stop Caplin Platform components on the server machines to which they are deployed:

- Navigate to the root directory of the installed Caplin Platform Deployment Framework.
- $\blacksquare$  To start the system, run the script start-all.sh

**Note:** On Windows, before starting a multi-server deployment of the Caplin Platform Deployment Framework, first ensure that all the ports used for the components are added to the Windows Firewall exceptions.

- To stop the system, run the script stop-all.sh
- $\blacksquare$  To stop the system and remove all log files that have been produced by the Platform components, run the script

clean-all.sh

■ To just start or stop the core components (Liberator and Transformer), use the servers argument:

start-all.sh **servers** stop-all.sh **servers** clean-all.sh **servers**

## <span id="page-20-1"></span><span id="page-20-0"></span>**8 Using Caplin Platform Blades**

#### <span id="page-20-2"></span>**8.1 Built-in blades**

The Caplin Platform Deployment Framework is supplied with a number of **Config blades** that implement some of the basic features of a Caplin Platform trading system. These blades are located in the *kits* directory.

The following table lists the built-in Config blades at the time of publication. The blades marked  $\checkmark$ default to the active state when the Deployment Framework is installed and the relevant Platform components are started. For more about blade states, see section [8.5](#page-22-1).

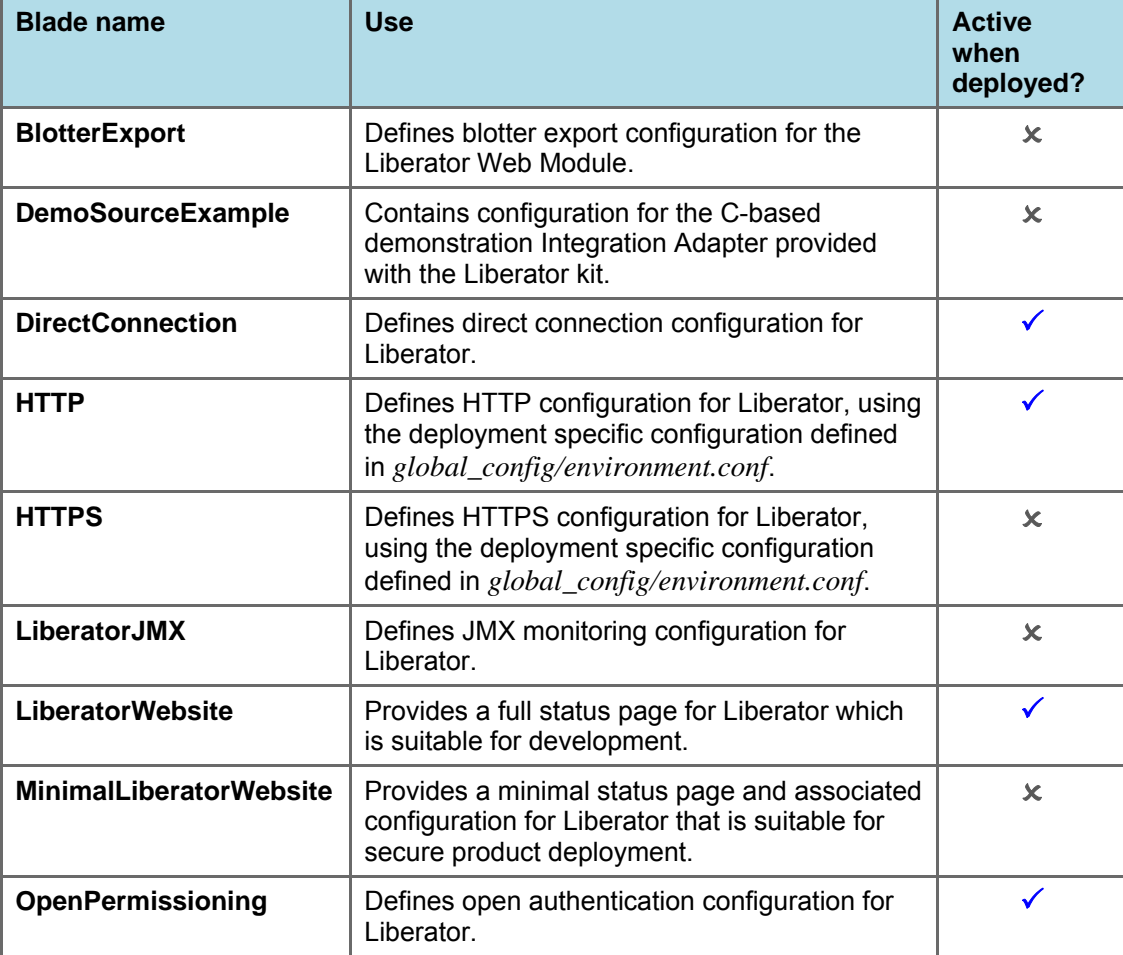

#### **Built-in Config blades**

<span id="page-21-0"></span>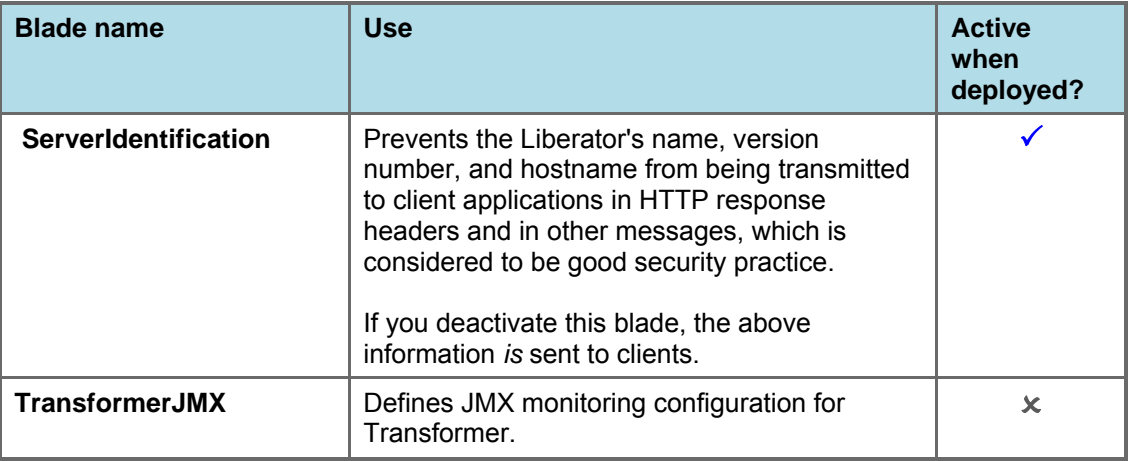

■ The built-in blades **HTTP**, **HTTPS**, and LiberatorJMX use particular port numbers. You may need to change the port number settings for some or all of these blades to conform to your own port allocation standards. To do this, edit *global\_config/environment.conf* Do not change any other settings in this file.

#### **8.2 Deploying blades provided by Caplin Systems**

Caplin Systems provide a number of blades in kit form that can be deployed to the Deployment Framework.

By convention the filename of each Caplin blade kit is *CPB\_<blade\_name>-<build\_number>.zip* 

- Before deploying a Caplin-supplied Adapter blade, make sure there is an entry for it in the *global\_config/hosts.conf* file on the server machine(s) where it is to be deployed. See section [6.1 "Reviewing server hostnames](#page-14-2)".
- To deploy to the Deployment Framework a blade kit provided by Caplin Systems, follow the steps in Section [5.3](#page-12-1).

#### **8.3 Creating custom blades**

You can create custom blades in Java, using the **Caplin Integration Suite**, and also in C and Lua. For details, see the documents **How To Create A Platform Java Blade** and **How To Create C And Lua Platform Blades**.

#### **8.4 Deploying custom blades**

- Before deploying a custom Adapter blade, make sure there is an entry for it in the *global\_config/hosts.conf* file on the server machine(s) where it is to be deployed. See section [6.1 "Reviewing server hostnames](#page-14-2)".
- To deploy a custom blade to the Deployment Framework, follow the steps in Section[5.3](#page-12-1).

#### <span id="page-22-1"></span><span id="page-22-0"></span>**8.5 Changing the state of a blade**

Blades can be active or inactive, but only features provided by active blades are available when the Caplin Platform is started. Deploying a new blade kit automatically makes the blade active. If the blade being deployed had previously been deployed and was inactive, the new deployment will make it active.

■ To make inactive blades active on the server machines where they are deployed, on each server run the following command from the root directory of the Deployment Framework:

./kits/activate.sh <blade-name-1> <blade-name-2> <blade-name-3> ...

For example to activate the blades **HTTPS** and **LiberatorWebsite**, run the command: ./kits/activate.sh HTTPS LiberatorWebsite

■ To make active blades inactive on the server machines where they are deployed, on each server run the following command from the root directory of the Deployment Framework:

./kits/deactivate.sh <blade-name-1> <blade-name-2> <blade-name-3> ...

For example to deactivate the blades **HTTPS** and **MinimalLiberatorWebsite**, run the command: ./kits/deactivate.sh HTTPS MinimalLiberatorWebsite

**Note:** When you run the activate and deactivate scripts, the Deployment Framework automatically stops the Platform components.

 After changing the state of a blade, restart the Caplin Platform Deployment Framework on every server machine (since a since blade is deployed to every server – see section [5.3](#page-12-1) ["Deploying core](#page-12-1)  [component and blade kits"](#page-12-1)).

Use the start-all.sh script (see Section [7\)](#page-19-1)

#### **Managing mutually exclusive blades**

Some blades are mutually exclusive because they provide different versions of the same feature. *Such blades should not both be activated at the same time.*

Examples of blades supplied by Caplin Systems that are mutually exclusive are:

- ♦ **OpenPermissioning** and **Permissioning**
- ♦ **LiberatorWebsite** and **MinimalLiberatorWebsite**

If you do activate two mutually exclusive blades, their configurations are loaded in alphabetical order of blade name, so the last loaded will be the active blade. For example, if you activate both the **OpenPermissioning** and **Permissioning** blades, the Permissioning blade will be the one activated.

**bl d**

## <span id="page-23-0"></span>**9 Troubleshooting the Deployment Framework and blades**

- To check that the basic Deployment Framework containing Liberator and Transformer has been installed correctly, follow the instructions in the *README.txt* file supplied with the kit.
- If you have problems with the basic installation, contact Caplin Support (see section [13](#page-31-1) on page [29\)](#page-31-1).
- Once the basic Deployment Framework is up and running, deploy your required blades.
- The best way to check that a particular blade is correctly deployed and configured is to start the Caplin Platform Deployment Framework and verify that the feature the blade provides is available.
- If you have problems with any of the blades supplied by Caplin Systems, contact Caplin Support (see section [13](#page-31-1) on page [29\)](#page-31-1).

**Tip:** Always ensure that the Java environment settings are correctly defined on each server machine; see section [6.2](#page-15-1) "[Reviewing configuration variables"](#page-15-1).

### <span id="page-24-1"></span><span id="page-24-0"></span>**10 Failover**

A Caplin Platform installation is typically deployed with multiple component instances to provide resilience against hardware, software, and network failures. To help achieve this, the hardware and software components can be arranged in processing units called "failover legs".

In normal operation, all the components in a single failover leg – typically Caplin Liberator, Caplin Transformer, Integration Adapters, and the Bank's internal systems – work together to provide the system's functionality. If a component fails (or a connection to it, or the machine on which it runs), the operations provided by that component are taken up by an alternative copy of the component running in a different failover leg. This transfer of operation is called "failover".

The Caplin Platform Deployment Framework provides configuration that allows failover components to be deployed to the framework.

**Tip:** If the **client application** that connects to the Caplin Platform trading system is **Caplin Trader**, client failover is handled at the client by **StreamLink JS**.

For further information, see "Resilience, failover, and load balancing" in the **StreamLink Overview**.

#### **10.1 Configuring failover**

Failover components for each leg can be deployed to a single server, but in general the components for each failover leg are deployed to different servers. The first step in configuring failover is to identify the servers on which the failover components will run, and this should be decided in consultation with your system administrator.

**Note:** Any number of components can be deployed to a single Deployment Framework, but they must all be either primary components or secondary components, and not a mixture of both.

If for some reason the same server must host both primary and secondary components, two Deployment Frameworks must be installed on that server; one containing primary components and the other secondary components.

A failover scheme has two legs, primary and secondary, and each leg is represented in the Caplin Platform Deployment Framework's failover configuration by the configuration variables THIS LEG and OTHER\_LEG. By convention, THIS\_LEG is the primary leg and OTHER\_LEG is the secondary leg, but either can represent the primary leg as far as client applications are concerned.

#### **Deploying failover components**

Liberator and Transformer components are deployed to the primary and secondary server machines on which they will run, but blade components must be deployed to all servers.

■ Deploy the component kits as described in section [5.3](#page-12-1) ["Deploying core component and blade kits"](#page-12-1).

#### <span id="page-25-0"></span>**Configuring server hostnames**

■ Update the file *global\_config/hosts.conf* with the hostnames of the server machines that host the primary and secondary failover components.

The following code example sets the primary host server to prodhost1 and the secondary host server to prodhost2.

```
define LIBERATOR${THIS_LEG}_HOST prodhost1
define TRANSFORMER${THIS_LEG}_HOST prodhost1
define FXDataExample${THIS_LEG}_HOST prodhost1
# Failover information 
if "\${FAILOVER}" == "ENABLED"
   define LIBERATOR${OTHER_LEG}_HOST prodhost2
   define TRANSFORMER${OTHER_LEG}_HOST prodhost2
   define FXDataExample${OTHER_LEG}_HOST prodhost2
endif
```
#### **Enabling failover**

- In the *global\_config/environment.conf* file of each primary and secondary server machine, change the definition of FAILOVER from DISABLED to ENABLED.
- In the *global\_config/environment.conf* file of each secondary server machine, change the definition of THIS LEG from 1 to 2 and the definition of OTHER LEG from 2 to 1.

The following examples show failover enabled on a primary server and a secondary server.

#### *global\_config/environment.conf* **extract for primary server**

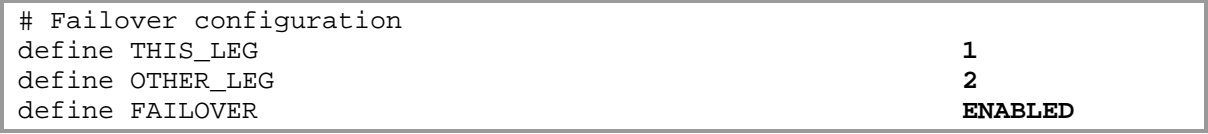

#### *global\_config/environment.conf* **extract for secondary server**

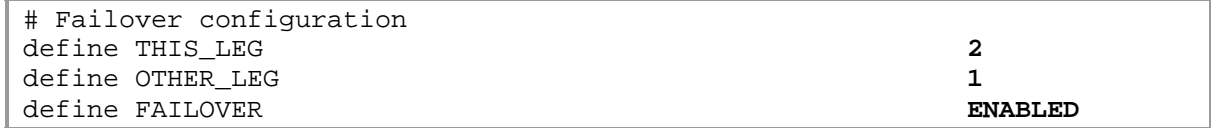

#### <span id="page-26-0"></span>**Starting the failover-configured system**

- Start each instance of the Caplin Platform Deployment system on each server machine as described in section [7.](#page-19-1)
- If you have installed the Caplin Management Console (CMC), you can use it to check that all primary and secondary components have started and are interconnected as expected.

For more information about the Caplin Management Console, see the document **Caplin Platform: Monitoring and Management Overview**.

**Tip:** If you encounter problems starting the system, review the *global\_config/hosts.conf* and *global\_config/environment.conf* files on each server. If you do not find any obvious configuration errors, contact Caplin Support (see section [13](#page-31-1) on page [29](#page-31-1)).

## <span id="page-27-1"></span><span id="page-27-0"></span>**11 Appendix A: Contents of the file** *environment.conf*

This appendix shows the contents of the file *global\_config/environment.conf* that is provided with the Caplin Platform Deployment Framework. This file defines configuration variables that have values you can change to customize some of the configuration applied to the Caplin Platform's core components. In particular, it customizes the port numbers assigned to these components.

These configuration variables are used to set the value of configuration items in several configuration files. They provide a level of abstraction that makes it easy to modify core component configuration without needing to directly edit any of the configuration files that use them.

The file also defines configuration variables that specify the location of the Java Runtime Environment (JRE).

Section [6.2](#page-15-1) "[Reviewing configuration variables"](#page-15-1) explains how to review and modify the value of these variables, and section [12](#page-30-1) lists the configuration items that these variables set.

#### **Contents of** *global\_config/environment.conf*

```
# 
# Deployment specific configuration. 
# 
# 
# 
# Failover configuration. Update these definitions to configure failover 
# 
define THIS_LEG 1
define OTHER_LEG 2
define FAILOVER and the set of the set of the set of the set of the set of the set of the set of the set of the set of the set of the set of the set of the set of the set of the set of the set of the set of the set of the 
# Liberator peer configuration 
define LIBERATOR${THIS_LEG}_DATASRCPORT                              ${THIS_LEG}5001<br>define LIBERATOR${THIS_LEG}_DATASRCID                             ${THIS_LEG}01
define LIBERATOR${THIS_LEG} DATASRCID
define LIBERATOR${THIS LEG} DATASRC INTERFACE 0.0.0.0.0# 
# http/https configuration 
# 
define LIBERATOR${THIS LEG} HTTPPORT ${THIS LEG}8080
define LIBERATOR${THIS LEG} HTTPSPORT ${THIS LEG}8081
define LIBERATOR${THIS LEG} HTTPINTERFACE 0.0.0.0.0
define SSLCERT_PATH 
"${CONFIG_BASE}/ssl" 
# 
# direct port configuration 
# 
define LIBERATOR${THIS_LEG}_DIRECTPORT<br>define LIBERATOR${THIS LEG} DIRECTINTERFACE 0.0.0.0define LIBERATOR${THIS_LEG}_DIRECTINTERFACE 0.0.0.0
```
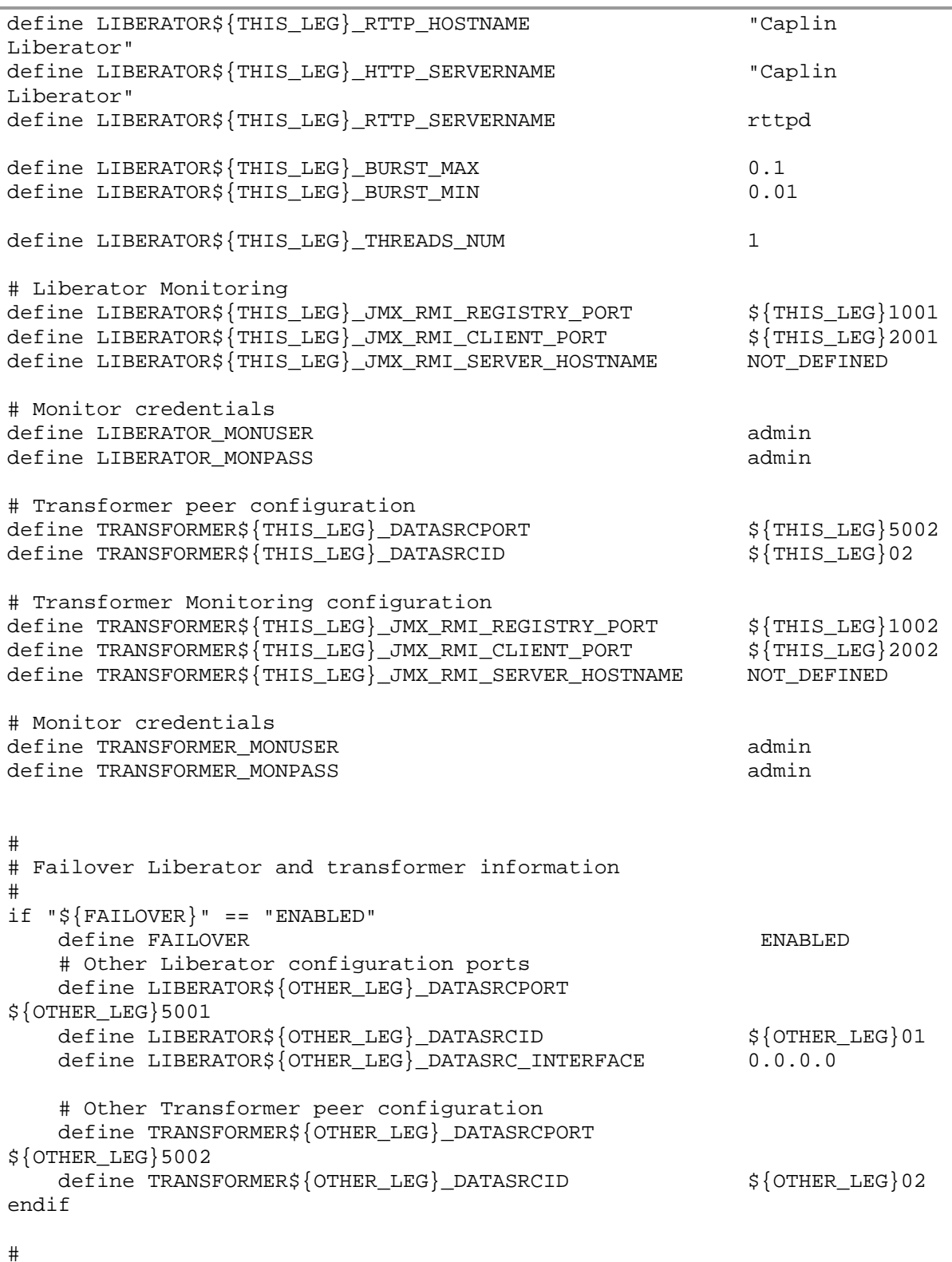

```
# Status page credentials 
# 
define ADMINUSER<br>define ADMINPASS
define ADMINPASS
## User configuration for the location of the JVM 
############################ 
# 
# 
## JVM location 
if os win32 
   define JVM_BASE "${ENV:JAVA_HOME}/jre6" 
   define JVM_LOCATION "${JVM_BASE}/${JVM_PATH}/jvm.dll" 
   define JVM_BASE32 "${ENV:JAVA_HOME32}/jre6" 
    define JVM_LOCATION32 "${JVM_BASE32}/${JVM_PATH}/jvm.dll" 
elseif "${OS}" == "darwin"
    define JVM_BASE /usr 
     define JVM_LOCATION 
/System/Library/Java/JavaVirtualMachines/1.6.0.jdk/Contents/Libraries/lib
jawt.dylib 
else 
    define JVM_BASE ${ENV:JAVA_HOME}/jre 
    define JVM_LOCATION ${JVM_BASE}/${JVM_PATH}/libjvm.so 
   define JVM_BASE32 ${ENV:JAVA_HOME32}/jre
    define JVM_LOCATION32 ${JVM_BASE32}/${JVM_PATH}/libjvm.so 
endif
```
## <span id="page-30-1"></span><span id="page-30-0"></span>**12 Appendix B: Configuration variables and items**

This appendix lists the configuration variables that are defined in the file *global\_config/environment.conf*, and the configuration items that each of these variables set. Section [11](#page-27-1) shows the contents of this file, and section [6.2](#page-15-1) "[Reviewing configuration variables"](#page-15-1) describes how to review and modify the value of these configuration variables. For further information about the configuration items listed in this appendix, refer to the **Caplin Liberator Administration Guide**.

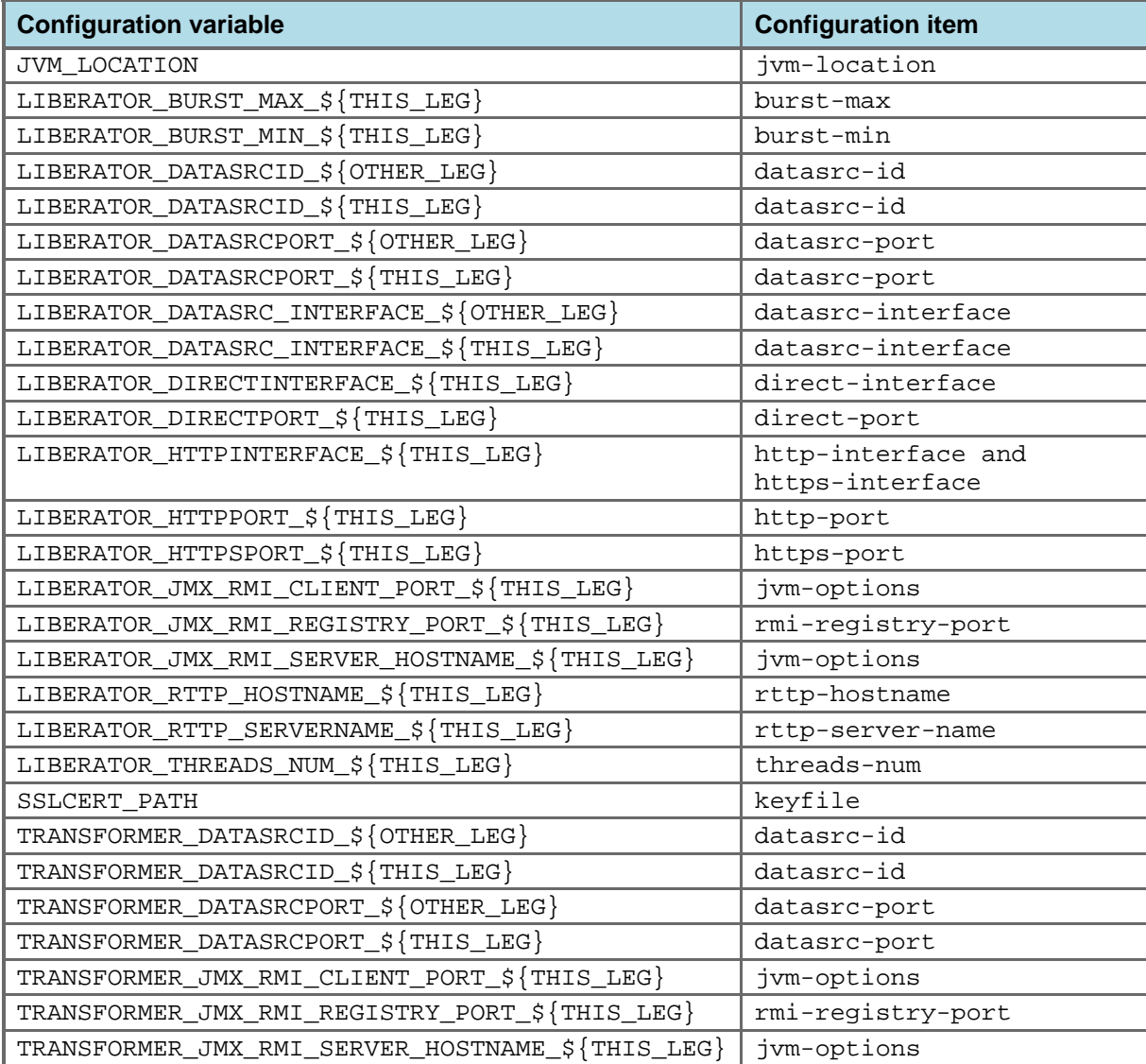

## <span id="page-31-1"></span><span id="page-31-0"></span>**13 Appendix C: Contacting Caplin Support**

If you need to contact Caplin Support to report a problem with the Caplin Platform Deployment Framework, you can do so in the following ways:

Log the problem in the Caplin Issue Management System (Jira) at: [https://jira.caplin.com](https://jira.caplin.com/) or access Jira from the Caplin Client Portal at: [https://support.caplin.com](https://support.caplin.com/) Email Caplin Support: support: [support@caplin.com](mailto:support@caplin.com) Telephone Caplin Support:  $+44$  (0) 20 7826 9601

## <span id="page-32-0"></span>**14 Glossary of terms and acronyms**

This section contains a glossary of terms, abbreviations, and acronyms used in this document.

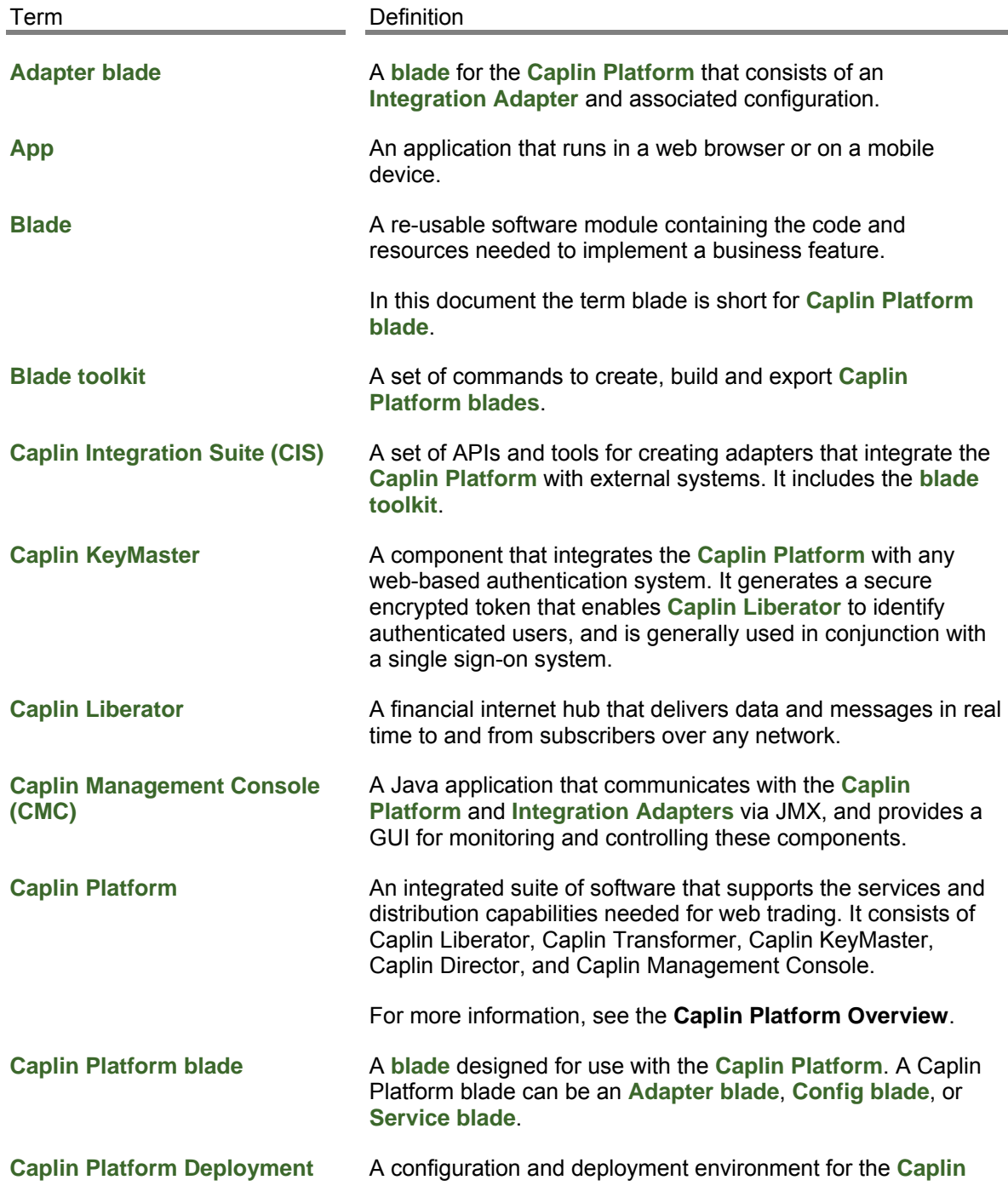

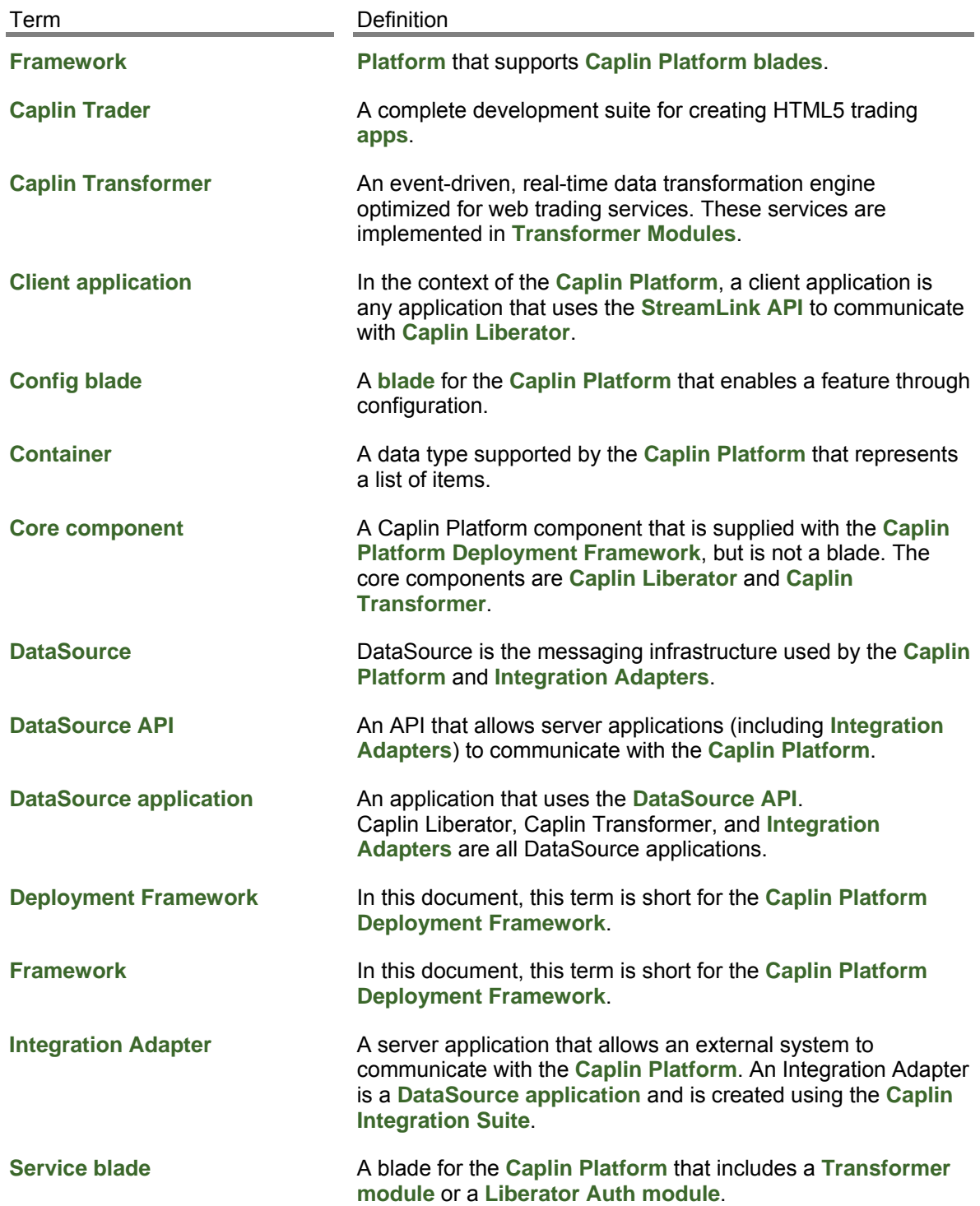

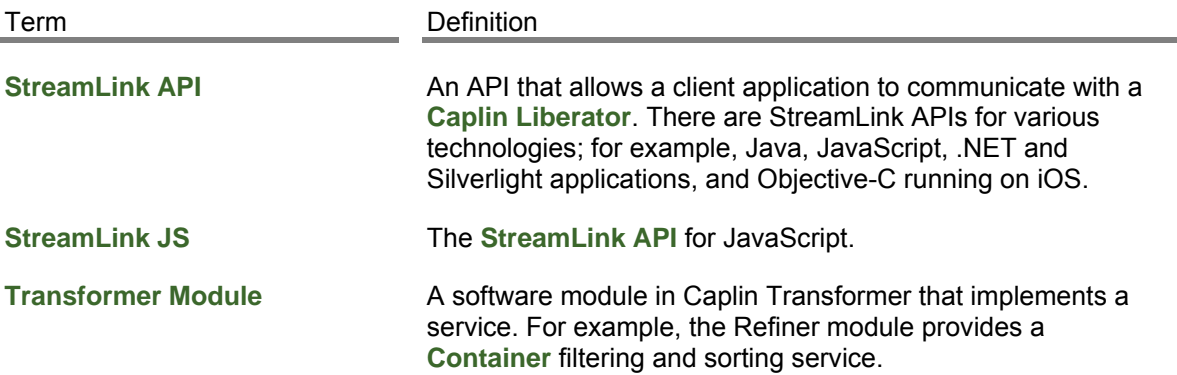

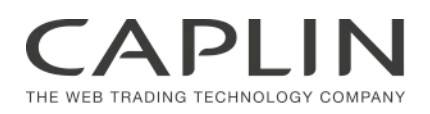

### **Contact Us**

Caplin Systems Ltd Cutlers Court 115 Houndsditch London EC3A 7BR Telephone: +44 20 7826 9600 **www.caplin.com** 

The information contained in this publication is subject to UK, US and international copyright laws and treaties and all rights are reserved. No part of this publication may be reproduced or transmitted in any form or by any means without the written authorization of an Officer of Caplin Systems Limited.

Various Caplin technologies described in this document are the subject of patent applications. All trademarks, company names, logos and service marks/names ("Marks") displayed in this publication are the property of Caplin or other third parties and may be registered trademarks. You are not permitted to use any Mark without the prior written consent of Caplin or the owner of that Mark.

This publication is provided "as is" without warranty of any kind, either express or implied, including, but not limited to, warranties of merchantability, fitness for a particular purpose, or non-infringement.

This publication could include technical inaccuracies or typographical errors and is subject to change without notice. Changes are periodically added to the information herein; these changes will be incorporated in new editions of this publication. Caplin Systems Limited may make improvements and/or changes in the product(s) and/or the program(s) described in this publication at any time.

This publication may contain links to third-party web sites; Caplin Systems Limited is not responsible for the content of such sites.

**Caplin Platform 6.0: How To Use The Deployment Framework, December 2012, Release 1**